## 応用 売上表を作成してみる

今までの解説プラスアルファで作成した売上票です。 新しく使用したテクニックも覚えてしまいましょう。

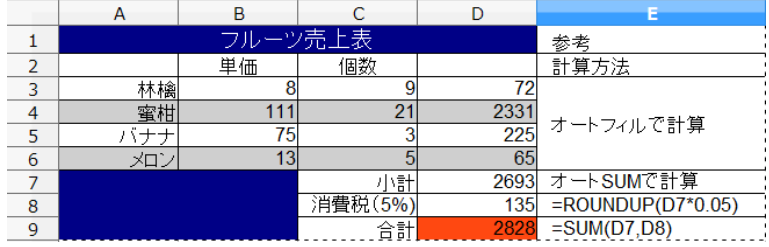

参考の計算方法にある、オートフィルとオート SUM は解説済みです。 消費税(5%)は単純に D7\*0.05 では 134.65 と小数点以下を含む数値となるので、 小数点以下を切り上げるために【ROUNDUP 関数】を使用しています。

様々な関数がありますが、この関数を使いこなせれば表計算の達人に近づけます。 Calc の関数はほぼ Excel と一緒ですので、Excel 使いの方にはお茶の子さいさいでしょう。 しかし 400 近い関数を全部覚えることは困難ですし、一生縁の無さそうなものも多いでしょう。 必要な時に検索で調べてみましょう。 キーワードを【関数】【小数点切り上げ】にして検索すれば、【ROUNDUP】の他にも 関連した関数がヒットするので、必要になりそうなものはメモっておきましょう。 その蓄積は財産となります。

## ポイントは 必要な時に必要な分だけ覚えてそして忘れない!

 関数はセルや数式入力ボックスに入力してもよいのですが、関数ウィザードを使ってみましょう。 関数を使用したいセルをアクティブにします。

## 去 Σ ∑の左横にある【fx】をクリックすると、関数ウィザードが表示されます。

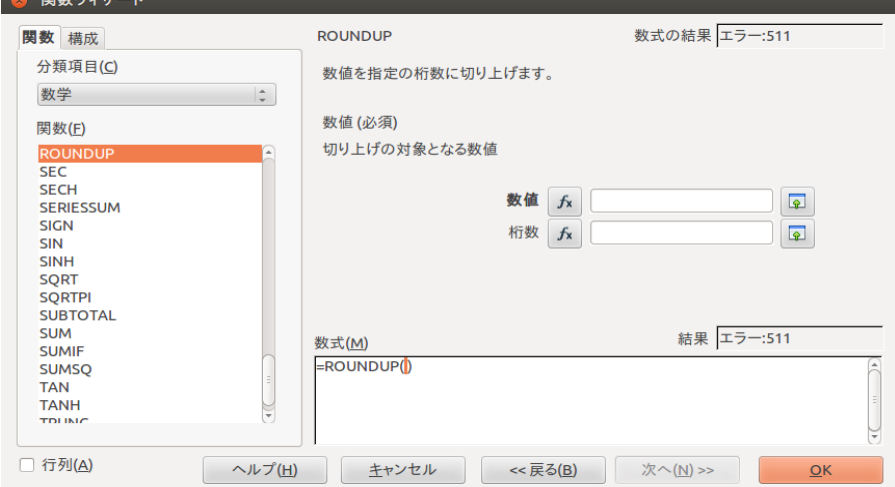

 各関数を選択すると、簡単な説明が右側に表示されます。 数式には関数のみが表示されていますので、D7\*0.05 と打ち込むか、 予め計算式を入力してあるセルをクリックします。 上の方の数値に入力しても数式の()内に反映されます。 左の【fx】は関数内に関数を入れ子にするために使用します。

 例では少数点以下全て切り上げで必要なかったのですが、少数点第一位まで表示するときなどは、 桁数に【1】と入力してください。

## 関数の入れ子

例えば【ROUND】関数は四捨五入で使用し、【AVERAGE】関数は平均値を算出します。 では、平均値を四捨五入したい場合は?

そのような時に使うのが【関数の入れ子】またはネストと言います。

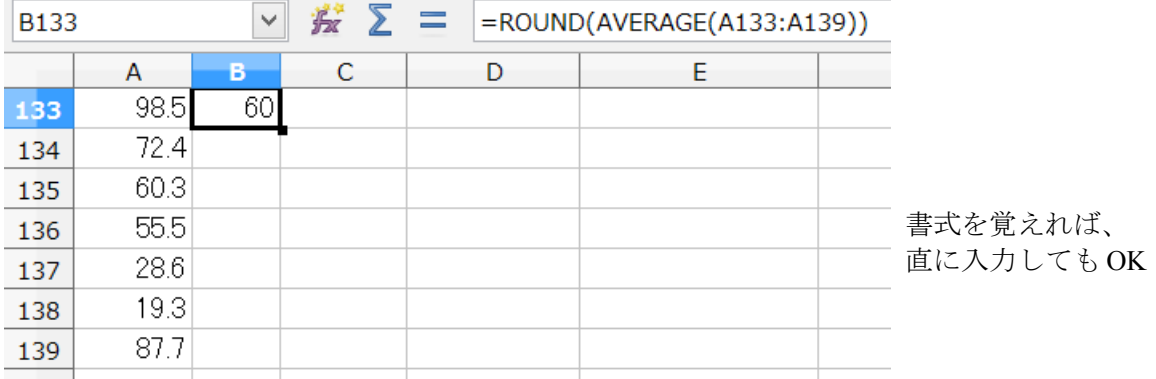

慣れてくれば【=ROUND(AVERAGE(A133:A139))】の生書き もそう難しくありませんが、 最初のうちは関数ウィザードを利用したほうが、間違いは少ないと思います。 ただし最初に選択する関数が最後の作業を行うということだけ注意します。

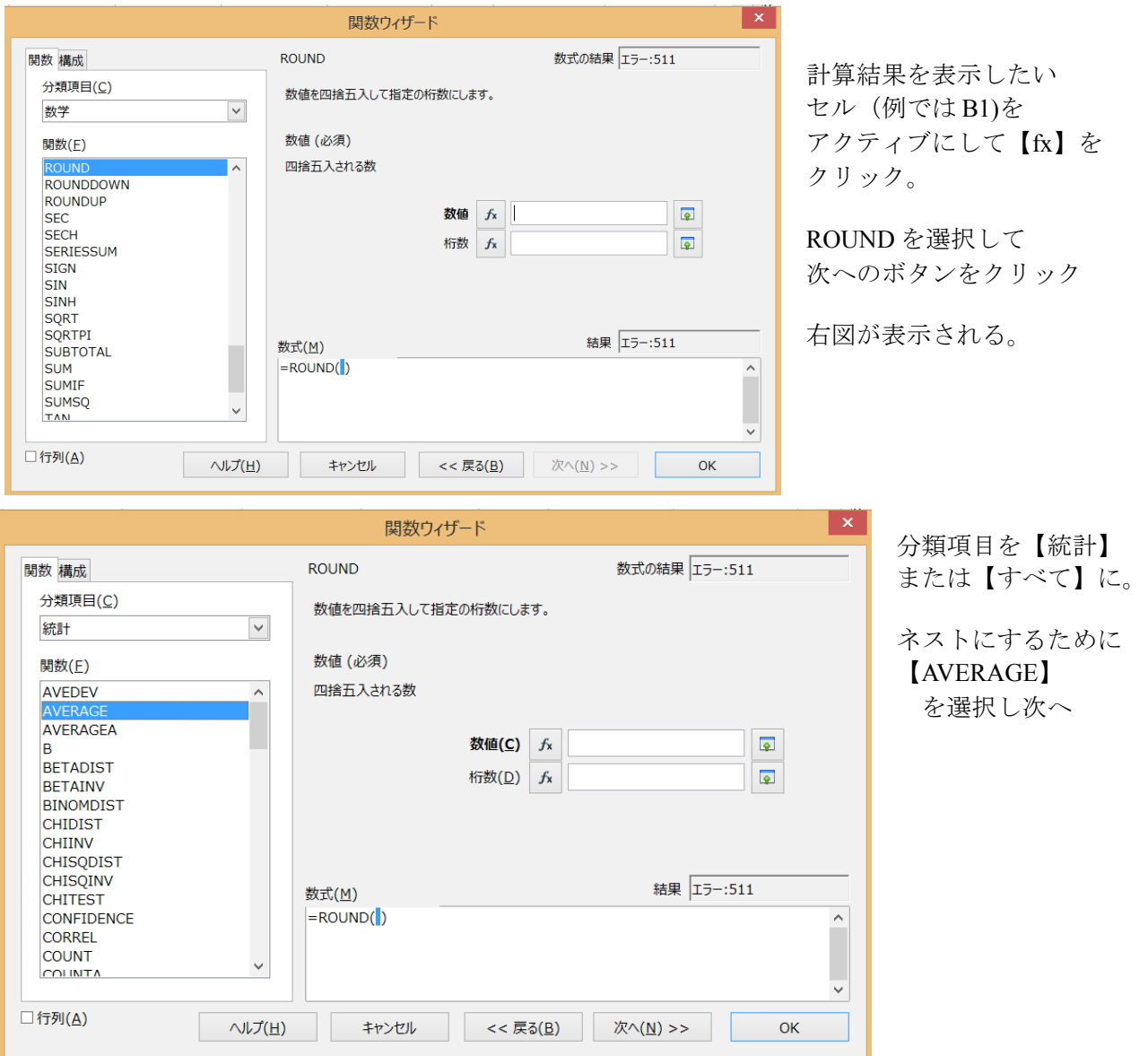

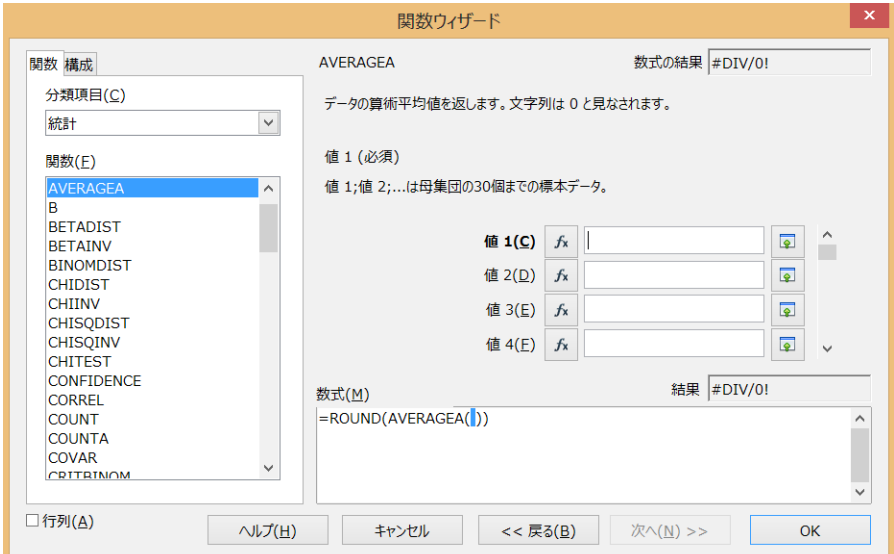

 ここで値1に計算させたい セルを指定するために、 A133 から A139 までを ドラッグして選択して やります。

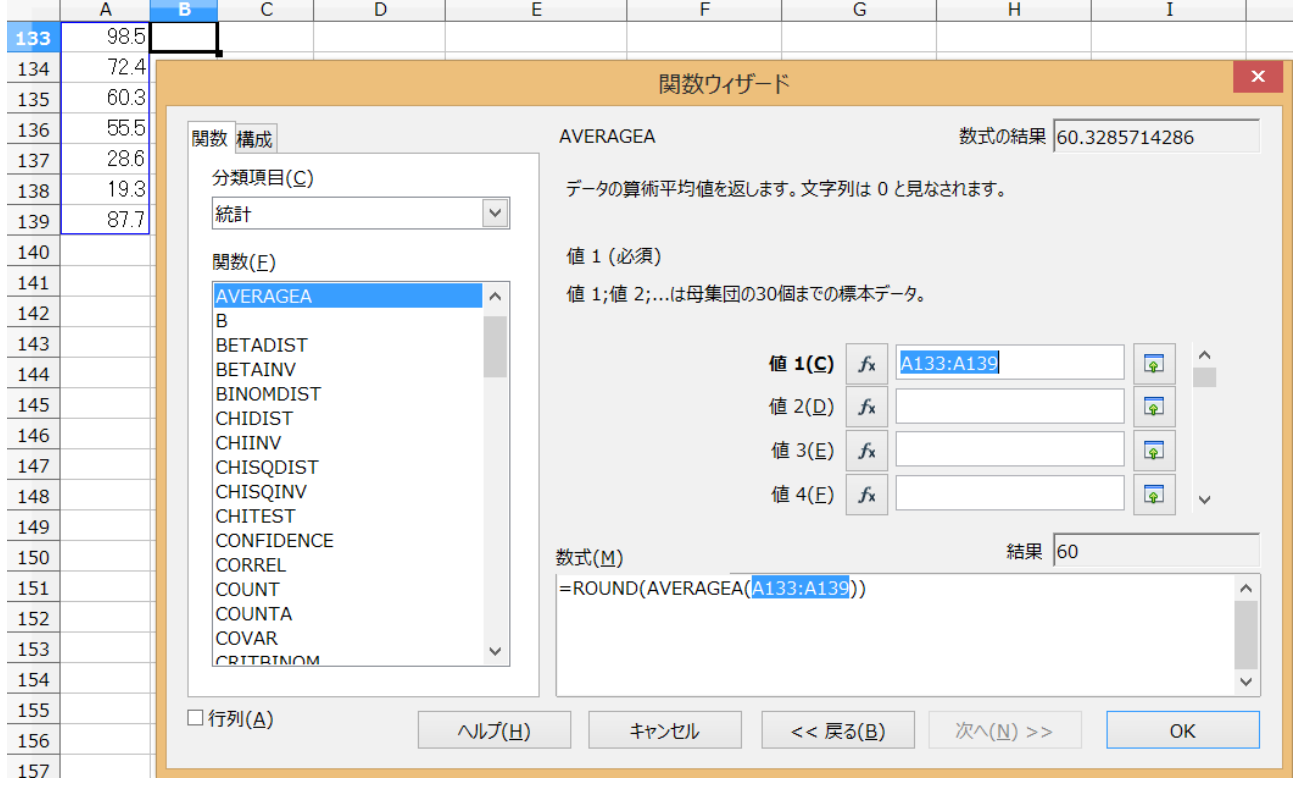

これで完成したので OK をクリックします。

平均値化する前の数値は関数ウィザードの数式の結果 (60.328・・・)に表示されていますが、 B133 には四捨五入された【60】が表示されます。

関数のネストは Excel だと7層までですが、Calc にはその縛りはありません。 とは言え、7層以上の入れ子にするような複雑な計算は、筆者はしたことはありません。